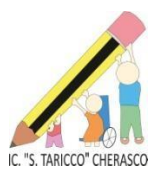

# **OGGETTO : PAGAMENTI PAGO IN RETE – PAGOPA**

Il servizio **Pago In Rete** consente alle famiglie di pagare tramite "pagoPA" le tasse scolastiche e tutti i contributi richiesti ai propri figli dalle scuole di frequenza (assicurazione alunni, attività per l'ampliamento dell'offerta formativa, mensa, visite didattiche e viaggi di istruzione), nonché di eseguire il versamento di contributi volontari.

Le famiglie possono innanzitutto disporre in una propria area personale di un quadro completo e sempre aggiornato di tutti i pagamenti richiesti per le tasse ed i contributi scolastici, oltre che prendere visione delle contribuzioni volontarie che le scuole hanno reso eseguibili in modalità elettronica. **Il sistema inoltre informa tempestivamente i genitori di ogni nuovo contributo da versare, inoltrando loro e-mail puntuali di notifica per ogni nuova richiesta di pagamento da parte di una scuola.**

Una volta presa visione dei pagamenti eseguibili, il servizio consente quindi di effettuare i versamenti con il sistema generalizzato per i pagamenti elettronici verso le Pubbliche Amministrazioni, denominato "pagoPA".

Il pagamento elettronico potrà essere eseguito online (utilizzando la propria carta di credito o richiedendo l'addebito in conto) accedendo al servizio "pagoPA" direttamente da Pago In Rete, oppure tramite i canali (online e fisici) di banche e altri Prestatori di Servizi di Pagamento (PSP) aderenti a pagoPA, utilizzando il QR-Code o il Bollettino PA riportati del documento per il pagamento predisposto dal sistema.

**Per accedere al servizio è obbligatorio possedere almeno uno dei seguenti metodi di riconoscimento:**

- **l'identità digitale SPID (Sistema Pubblico di Identità Digitale).**
- **la Carta d'Identità Elettronica (CIE)**

Ai sensi dell'art. 65, comma 2, del D.Lgs n. 217/2017 il 28 febbraio 2021 è stato il termine ultimo imposto alle Pubbliche Amministrazioni per integrare i propri sistemi di incasso con la piattaforma pagoPA.

#### **PROCEDURA ILLUSTRATIVA**

Per accedere al servizio di PAGO IN RETE accedere al seguente link

<https://www.miur.gov.it/-/pago-in-re-1>

( oppure scrivere su google PAGO IN RETE e cliccare sul risultato del MIUR)

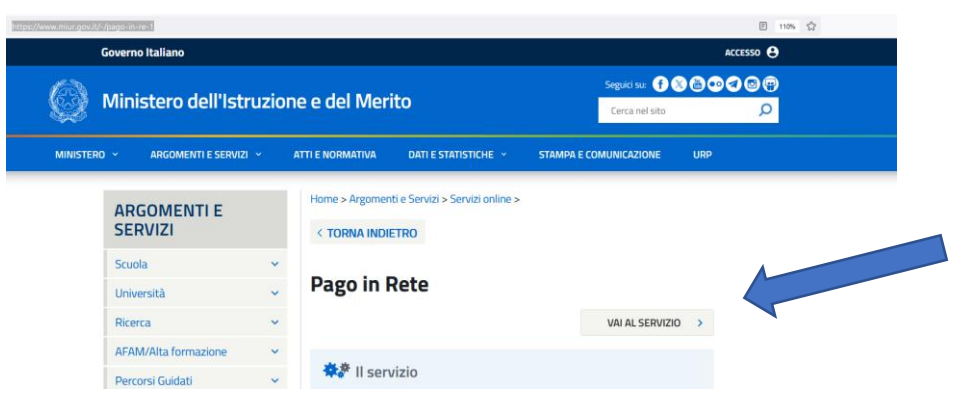

cliccare alla voce "VAI AL SERVIZIO"

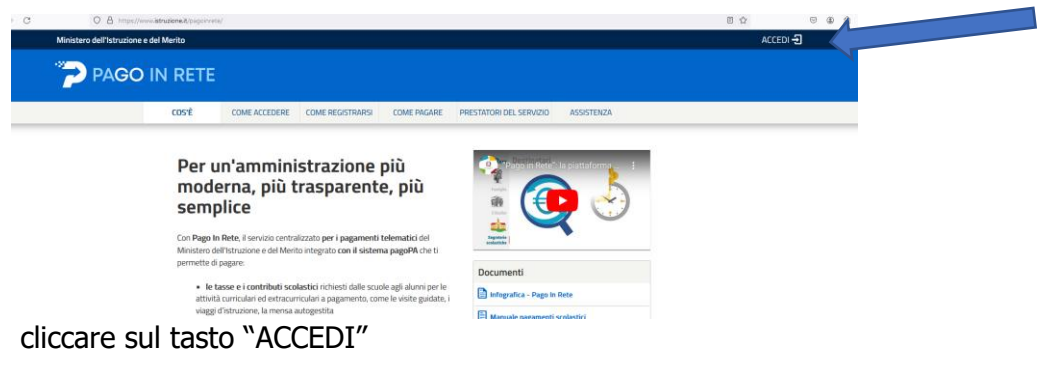

**Entra con SPID e\o CIE**

AL PRIMO ACCESSO bisogna confermare l'informativa sulla PRIVACY

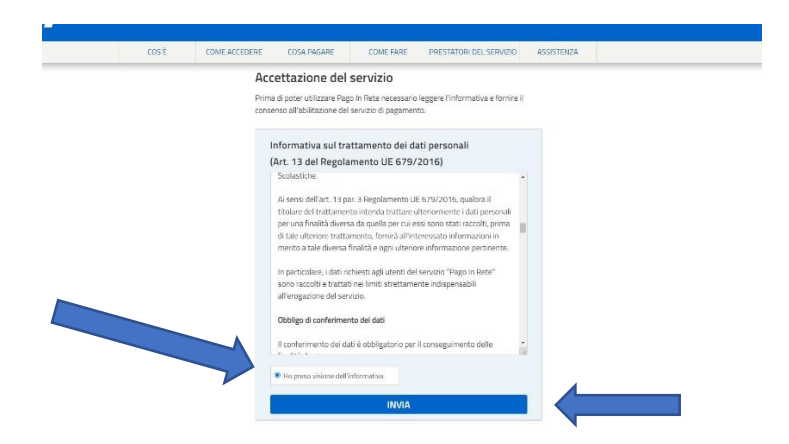

Dopo aver autorizzato, apparirà la seguente dicitura " UTENZA AUTORIZZATA DAL SISTEMA. SI REINDIRIZZA ALLE SEGENTE PAGINA"

## Il sistema Pago In Rete

Pago In Rete è il sistema centralizzato del Ministero dell'Istruzione e del merito che consente ai cittadini di effettuare pagamenti telematici a favore delle Scuole e del Ministero.

Tale sistema si interfaccia con pagoPA®, una piattaforma tecnologica che assicura l'interoperabilità tra Pubbliche Amministrazioni e Prestatori di Servizi di Pagamento (Banche, Poste, etc.) aderenti al servizio.

Per la visualizzazione e il pagamento telematico di contributi richiesti dalle Scuole per i servizi erogati utilizza il link "VAI A PAGO IN RETE SCUOLE".

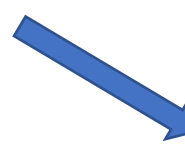

Per l'effettuazione di un pagamento telematico di un contributo a favore del Ministero utilizza il link "VAI A PAGO IN RETE MINISTERO".

**VAI A PAGO IN RETE** ᄜ **SCUOLE** 

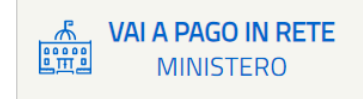

### Cliccare sul tasto "VAI A PAGO IN RETE SCUOLE"

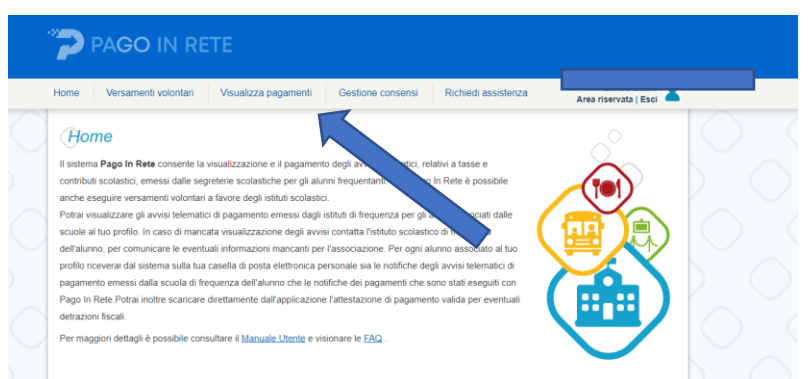

## Clicca su VISUALIZZA PAGAMENTI

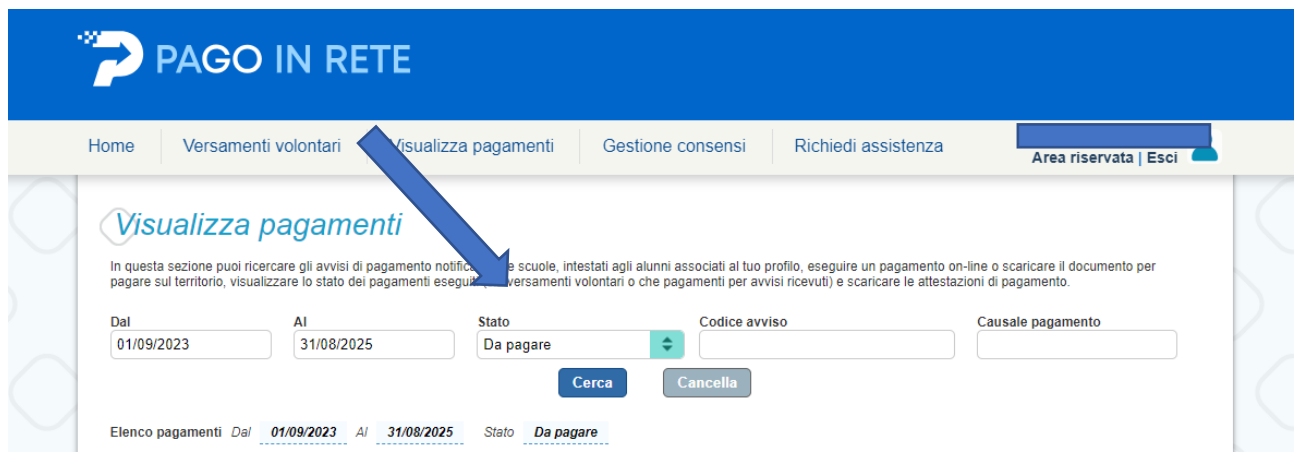

Selezionare dal menù a tendina la voce "seleziona"

Si genera l'elenco degli avvisi di pagamento relativi al proprio figlio\a\i

#### **Gli eventi di pagamento hanno un OGGETTO specifico e chiaro, si chiede pertanto di leggere attentamente e di selezionare il bollettino corretto.**